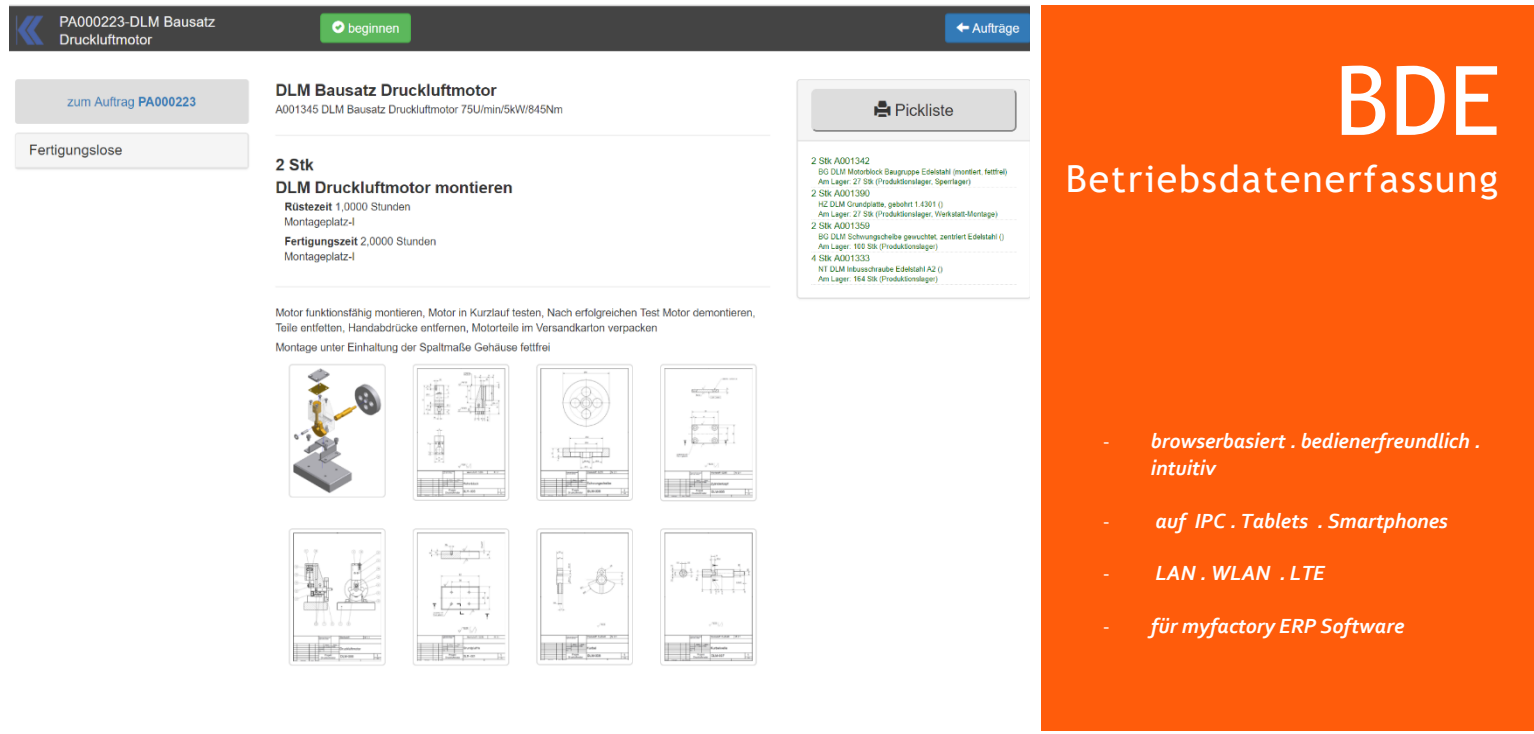

**Wir bringen Dokumentation dahin wo sie gebraucht wird k&k consulting gmbh**

## my**factory** PPS

Die Wirtschaftlichkeit eines Unternehmens zu verbessern, das Ergebnis einer systematischen Produktionsplanung in der Fertigung umzusetzen, dass bedingt ein modernes Tool - eine BDE.

Das myfactory BDE Modul ist browserbasiert, bedienerfreundlich und intuitiv bedienbar. Verwendet wird es auf modernen IPC, Tablets und Smartphones verbunden mit dem ERP System über LAN, WLAN oder LTE. Die BDE ist vollständig in die myfactory ERP Software integriert.

#### Funktionen

**Browsergestütztes** System für die Verwendung auf IPC, Tablets und Smartphones. Responsive Design für die Verwendung unterschiedlichster Auflösung.

**Vollständig** durch WEB-Services in das ERP System integriert. Freigaben, An- und Rückmeldungen, Materialbuchungen, erstellte Fertigungslose werden unmittelbar im ERP System verarbeitet.

**Dokumente** im Fertigungsprozess, z.B. Zeichnungen, Produktionsanweisungen, Rüstanweisungen, weiterführende Bilddokumentation zum Produktionsprozess, SBS Programme, werden unter Bezug auf den Fertigungsauftrag und Arbeitsgang über das BDE System den Mitarbeitern in der Fertigung zugänglich gemacht.

**Mitarbeiter** können sich zeitgleich an mehreren Aufträgen anmelden. Mehrere Mitarbeiter können an einem Auftrag, Arbeitsgang angemeldet werden, so werden Mehrmaschinenbedienung und Gruppenarbeitsplätze abgebildet.

**Maschine oder Arbeitsplatz** kann vorgegeben werden oder wird variabel beim Anmeldung eines Arbeitsganges ausgewählt. Die Zuordnung der Ressource und die Belegung der Kapazität erfolgt dynamisch bei der Anmeldung des Auftrags.

**Nacharbeit** kann durch Auswahl definierter Nacharbeitsgänge unmittelbar in der BDE gebucht werden. Nacharbeitsarbeitsgänge werden dem Produktionsauftrag hinzugefügt.

**Rückmelden**, Unterbrechen, Abmelden kann jederzeit durch den Mitarbeiter erfolgen. Mitarbeiter können zum Arbeitsprozess hinzugebucht oder abgemeldet werden.

**PZE Integration** ermöglich das Abmelden eines Mitarbeiters durch die Gehen-Buchung.

**Chargen und Seriennummern** können beim Anmelden eines Auftrags generiert werden. Die Materialentnahme – sofern diese über die BDE gebucht wird – erfolgt chargenrein.

### Anmeldung nal ID Kennwort Passwo

Die Anmeldung erfolgt mit einer Terminal-Kennung und einem Passwort. Die Terminal-Kennung wird einer Abteilung oder einer Abteilungsstruktur zugeordnet, abgebildet im ERP System durch die Ressourcen und Ressourcengruppen. Die Hinterlegung erfolgt im Arbeitsgang und kann beim Einplanen den Bedürfnissen angepasst werden.

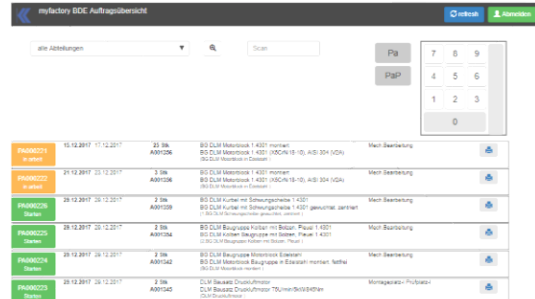

Nach der Anmeldung wird auf dem Terminal die Liste des Arbeitsvorrats angezeigt. Bereits in Arbeit befindliche Produktionsaufträge werden hierbei andersfarbig und immer am Anfang der Liste angezeigt. Die Anzahl der angezeigten Aufträge kann in den Grundlagen definiert werden.

# Auswertungen

Zum Produktionsgeschehen finden sich im myfactory Menü unter **BO Business Organizer, mobile.Datenerfassung**

#### Der Leitstand

zeigt alle aktuell über die BDE angemeldeten Produktionsaufträge. Die Anzeige ist realtime, jede Buchung der BDE wird unmittelbar im Leitstand übernommen.

#### Produktionsmeldungen Personal

zeigt die BDE Meldungen über einen Zeitraum für eine Abteilung, Bereich oder Mitarbeiter mit Fertigungsdatum, von, bis, Fertigungszeit in Stunden, Fertigungsauftrag, zu fertigende Baugruppe und den Arbeitsgang.

#### Produktionsmeldungen Aufträge

zeigt die BDE Meldungen gruppiert nach Fertigungsauftrag für den gewählten Zeitraum. In die Auswertung fließt der Auftrag, Hauptauftrag zu fertigende Baugruppe, der Arbeitsgang, die ausführende Abteilung, der Mitarbeiter mit Fertigungsdatum, von, bis, Fertigungszeit in Stunden ein. Ein Filter ist für einen Zeitraum, Abteilung mit Unterabteilungen, Mitarbeiter, Auftrag oder Hauptauftrag vorgesehen.

#### Produktionsauftrag bearbeiten

Die myfactory-Standardansicht im Bearbeiten der Produktionsaufträge wurde um die Spalte BDE erweitert. Hier wird der aktuelle Status der BDE (in Arbeit, Fertig gemeldet, Abgeschlossen, Unterbrochen) eingeblendet.

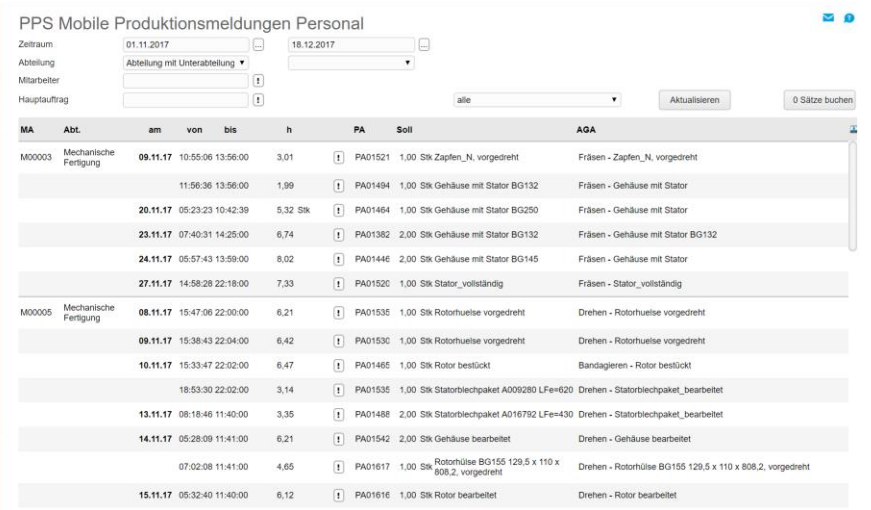

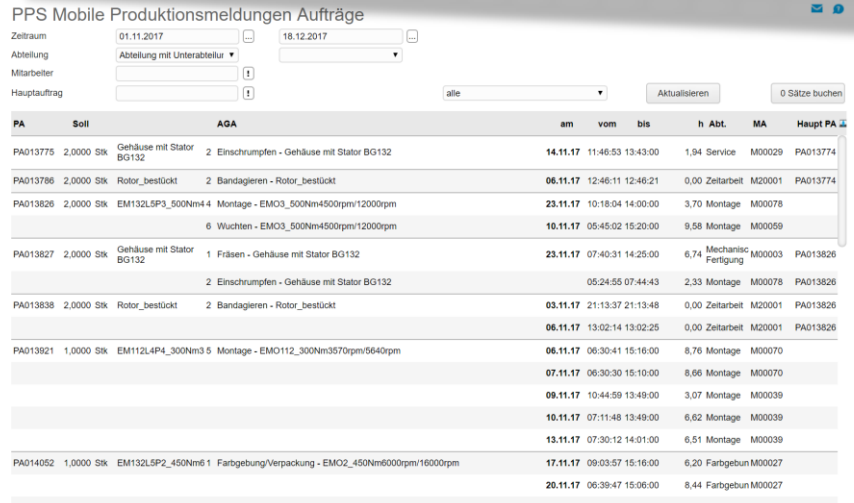

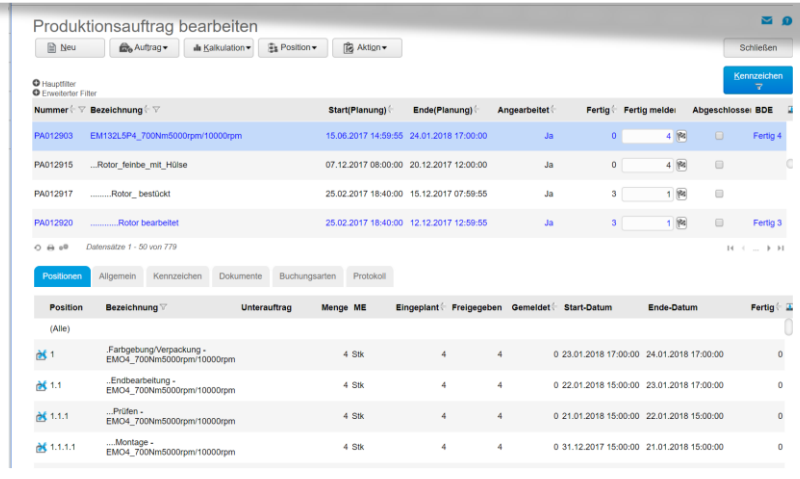

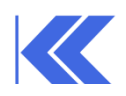